## **Infinite Campus: Taking Attendance During Homeroom**

During homeroom, teachers will take attendance using the **Attendance** option in the **Instruction Beta module**.

## Log into IC (or switch to **Campus Instruction Beta** view from **Campus Tools** view)

- select the app switcher icon in the top right corner (9 little squares)
- select Campus Instruction Beta

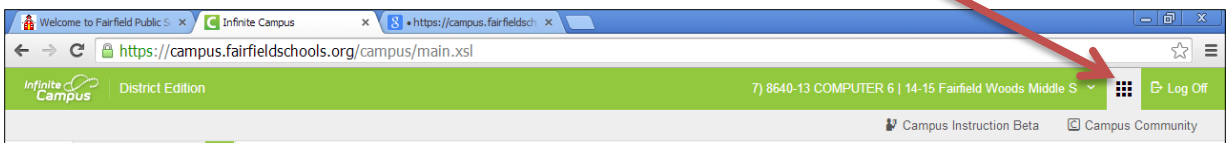

1. Choose current year, your school

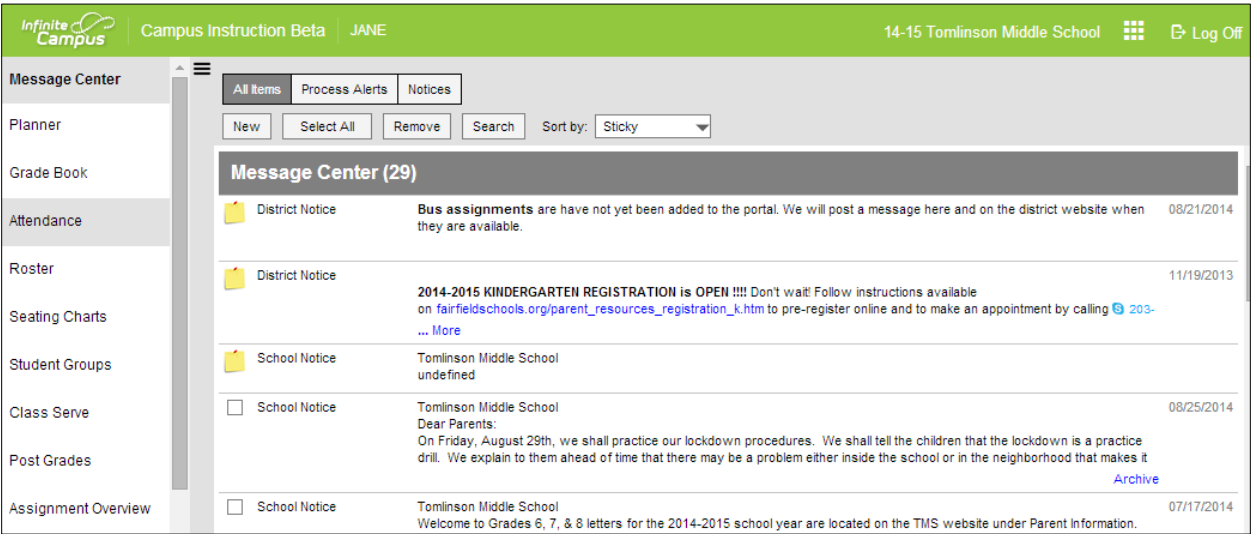

## 2. Choose **Attendance**

3. Select your HR class from the TOP DROP DOWN MENUS

4. Take attendance. P=present A=absent T=Tardy PUT TIME IN

COMMENTS BOX

**5. Click SAVE near the end of HR**

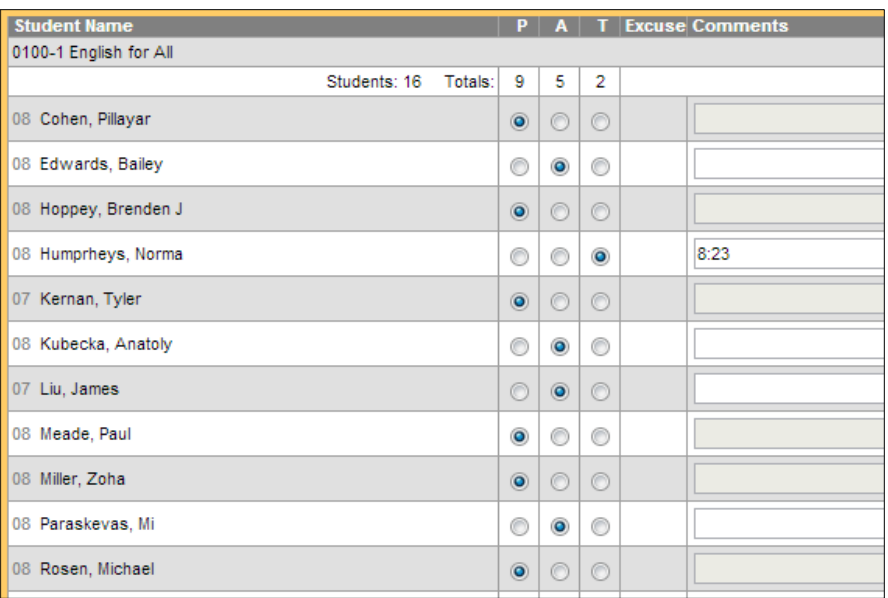

AM Attend) HR080-13 Homeroom